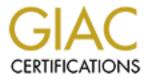

# **Global Information Assurance Certification Paper**

## Copyright SANS Institute Author Retains Full Rights

This paper is taken from the GIAC directory of certified professionals. Reposting is not permited without express written permission.

## Interested in learning more?

Check out the list of upcoming events offering "Securing Windows and PowerShell Automation (Security 505)" at http://www.giac.org/registration/gcwn

## Securing Windows 2000 Server Step-by-Step from an "out-of-the-box" to an "Internet Ready" Configuration.

Author: Alicia Laing Date: March 28, 2001

## Introduction:

This paper was written to fulfill the practical requirement for the SANS GIAC Certified Windows Security Administrator certification.

Windows 2000 "out-of-the-box" is not secure to be configured for connection to the Internet. In order to secure your windows 2000 server there are a series of configuration steps to follow. These security steps pertain to Windows 2000 as a Web Server ready for the Internet.

The first security measure is physical security followed by the proper hardening of the Operating System during the initial install. I will make the presumption that this machine is in a secure place, locked away in a room or closet.

### Initial Install of Win2k Server:

- Install the Operating System from scratch, being that this is mainly for security you should not upgrade from a previous version of Windows NT.
- The installation process begins with the regular routine displaying a number of screens about licensing etc. Accept the defaults they are the standard screens, which are easy to follow.
- At the disk configuration make sure that your hard disk is partitioned in at least 2 partitions, one for the system and OS files and the other for your application and data files. This is to avert applications from accidentally or purposefully accessing the system files.
- Make sure that all your disks are formatted as NTFS. If you choose to format it later, type *convert* [*drive:*] /*fs: ntfs* at the command prompt.
- Configure your proper regional settings (e.g. eastern or pacific time zones.) for it is important for the logs. Type your name, company and the license mode, if it is per seat or per server. It is suggested to configure the server for per seat with a large number; if you wish you could always change it to per server at later time.
- Give the computer a name and a difficult password, because it is consequential to choose a strong password for the Administrator.
- At the Windows 2000 components screen you are to uncheck all the options so that the server is at a

minimum install. We will add components as needed at a subsequent time.

• At the Network Settings dialog box you would want to choose custom settings and only select Client for Microsoft Network (we will be running IIS, which needs this to start) and Internet Protocol (TCP/IP). Click on the properties of TCP/IP; assign a static IP address, subnet mask, gateway and DNS server. Click on Advanced to setup the DNS and WINS for your nic.

| 🛞 Dutain ar 19 aud ess autor  |                |
|-------------------------------|----------------|
| 🗝 Use the following Fladdie   | x:             |
| IP address                    | 10 1 1 5       |
|                               | 255-255-255-11 |
| Default galeway:              | 10 1 1 1       |
| C Ottan DNS server edites     | s eutomalitada |
| - 🕞 Use the following DNE ser |                |
|                               | 10 1 1 1 2     |
|                               |                |
|                               |                |
|                               | Advanced 🔪     |
|                               |                |

• Disable NetBIOS over TCP/IP and uncheck enable LMHOSTS lookup on your WINS settings, seen here.

| Advanced TCP/IP Settings                                                                                                    | <u>? 🛛</u>                         |
|----------------------------------------------------------------------------------------------------|------------------------------------|
| IP Sollings DNE WINE Dations                                                                                                    |                                    |
| W NS addresses, in order of use:                                                                                                    | <b>7</b><br>3                      |
| Aud Edit                                                                                                    | Bemore<br>al conrection: for which |
| TEM TULITS lockup is enabled, if applies to<br>TCP/IP is enabled.<br>Enable EMHOSTS lookup                                                                          | Import LMHOSTE                     |
| <ul> <li>Enable No:BIOS over TCP4P</li> <li>Disable N=HTES over 1.070P</li> <li>Disable N=HTES over 1.070P</li> <li>Uve N=BICS setting from the DHCF set</li> </ul> | 761                                |
|                                                                                                    | OK Cenze                           |
|                                                                                                    |                                    |

- For security purposes it is wise to configure this machine as part of a workgroup. If the server needs to communicate with other hosts, setup a DMZ where the machine is in a separate domain apart from your trusted network.
- The installation is just about finished you will be required to reboot.

## Configure Services:

Disable services on Windows 2000 that you don't need or will not use, to prevent hackers or crackers from capitalizing on any faults those services may contain. To disable the startup options and the account under which the service is running, go to Start/Programs/Administrative Tools/Services. The Local System account is the default way a service is run and basically it has an advantage to the entire system. Warranted that the services listed are running and started automatically.

- DNS Client
- EventLog
- IPSec Policy Agent
- Logical Disk Manger
- Network Connections Manager
- Plug and Play
- Protected Storage
- Remote Procedure Call
- RunAs Service
- Security Accounts Manager
- Task Scheduler
- Windows Management Instrumentation
- Windows Management Instrumentation Driver Extensions.
- Server
- Workstation

| Services         |                                       |                        |         |              |                   |
|------------------|---------------------------------------|------------------------|---------|--------------|-------------------|
| Atton yow   🗧 🗏  | 8 8 2 4                               |                        |         |              |                   |
| Irec             | Name                                  | Эвстріо                | S.e /   | Startup Type | Lug On As 🛛 🔺     |
| Genvices ( oc=l) | 🖓 DKS Clerk                           | Sectives and factes    | States  | A tom-tin    | Lotefizsten       |
|                  | 🏟 Evant Lug                           | bogs event message     | Sterlet | Alto netil   | - LocalSystem 📳   |
|                  | 🎕 🖙 frared Monitor                    | Euoports Infrared ce   | Started | Autometic    | LocalSystem       |
|                  | 🍓 L SeC long Agent                    | Monages UP security    | Scorted | Automotic    | Lotabystom 🔅      |
|                  | 🍓 ogic=LDisk Manager                  | ogital Disk Matager    | States  | A tom-tin    | - Lotefürsten 📳   |
|                  | 🖓 Massanger                           | Belick and receives    | Startet | Alto netil   | - LocalSystem 📳   |
|                  | 🏶 Network Connections                 | Manages objects in t   | Started | Manual       | LocalSystem       |
|                  | 🆏 Lg and Lty                          | Monages device inst    | Scortop | Automotic    | Locabyston 📳      |
|                  | 😪 Frist Spooler                       | oads ties to memor     | States  | A tometic    | - Lotafizsten 📳   |
|                  | 🖓 Frolected Sturage                   | Provides protected s   | Startet | Auto netiu   | LotaBystein 🚪     |
|                  | 🏶 Remote Procedure Call (RPC) 👘       | Provides the encyclin  | Started | Autometic    | LocalSystem       |
|                  | 🍓 kemovable storage                   | Monages removable      | Scorted | Automotic    | Locabyston 📳      |
|                  | 🎇 Funés Seuxice                       | Enables starting proc  | States  | A tometic    | - Lotafizsten 🎬   |
|                  | Security Accounts Manager             | Etores security inform | Sterlet | Alto netil   | LocalSystem       |
|                  | Server .                              | Provides RPC support   | Started | Automatic    | LocalSystem       |
|                  | 🖏 Task School on                      | enables a program t    | Scortop | Automotic    | Locabystom        |
|                  | 🎇 ICP/IP NetDIOS, Jelper Service -    | Toobles support for    | States  | A tometic    | Lotafizatem       |
|                  | 🍓 wilduws Mallagement Instru          | Provides system in a   | Startet | Auto netiu   | LocaBostein       |
|                  | 🏶 windows Manadement Instru           | Provided systems ma    | Sterted | Manual       | LocalSystem 🎬     |
|                  | 1 1 1 1 1 1 1 1 1 1 1 1 1 1 1 1 1 1 1 |                        |         |              | i i i i i i i i i |
|                  | <u></u>                               |                        |         |              |                   |

The best rule to secure systems is to disable all services that you are not using, so that if you need them at a later

time you could easily enable them. Also services should be run under an inferior account that can be used to validate to the system like a local account.

#### Protecting the SAM Database:

The local Sam database is encrypted by default using a locally stored startup key. The encryption cannot be disabled, but it can be configured to require a password or prompt for a floppy diskette. This is a problem with how Windows 2000 stores it in the registry, so it is best to reconfigure Syskey (this will require user intervention at start up). Type Syskey at the command prompt to then update that option.

| Ount Database                                                  |                                                             |
|----------------------------------------------------------------|-------------------------------------------------------------|
| Recures a ca<br>start.                                         | esword to be shiered during system                          |
| Password                                                       |                                                             |
| Confirm:                                                       |                                                             |
| C Eluie Ela                                                    | raled Pesoword<br>.op Keyron Floupy Divk                    |
| C Blore Bla<br>Hertures<br>Visten st<br>C Intel Ia<br>Sturey a | top Key on Foup, Divk<br>• hotpy tisk to be inverted during |

## System Policy:

Using Local System Policy tool to set policies for the local machine. Go to Start/Programs/Administrative Tools/Local Security Policy. This is where you would set the Password Policies, Account Lockout Policies, Audit Policies, User rights, security options etc.

#### Password Policy:

Configure the following to ensure strong password protection.

- Enforce Password History; the endorsed value is 5 to prevent passwords from being used repeatedly.
- Maximum Password Age, the recommended value is 60 days. Users are required to change passwords every 60 days, if not the account will be locked out.
- Minimum Password Age, the value should be 5.
- Minimum Password length, the value should be 8 characters. Making the password longer makes it harder to crack.
- Passwords Must Meet Complexity Requirement, this should be enabled. The passwords must be complex, so there should be a mixture of special characters, numbers, and upper and lowercase letters.
- Store passwords using reversible encryption, this should be disabled. If enabled anyone with the highest privilege of Admin can see the password.

|          |                                    |                        | •                 |
|----------|------------------------------------|------------------------|-------------------|
|          | Policy 🛆                           | Local Setting          | Effective Setting |
| -        | Benforce password history          | 5 passwords remembered | 5 passwords remem |
|          | 👪 Maximum password age             | 60 days                | 60 days           |
|          | 📖 Minimum password age             | 5 days                 | 5 days            |
|          | 🕮 Minimum password length          | 8 characters           | 8 characters      |
|          | Passwords must meet complexity r   | Enabled                | Enabled           |
| <b>-</b> | BStore password using reversible e | Disabled               | Disabled          |

#### Account Lockout Policies:

This should be configured to enable account lockout.

- Account Lockout Threshold. This should be enabled. Once enabled 3 incorrect login attempts will lockout the user.
- Account Lockout Duration. Enabled with a value of 0 such that the Administrator must un-lock the user's account.
- Reset Account Lockout Threshold after 99999 minutes.

| Policy A                              | Local Setting        | Effective Setting    |
|---------------------------------------|----------------------|----------------------|
| Account lockout duration              | 0                    | 0                    |
| Account lockout threshold             | 3 invalid logon atte | 3 invalid logon atte |
| 🗒 Reset account lockout counter after | 99999 minutes        | 99999 minutes        |

#### Audit Policy:

At a minimum you should audit a few events, the success and failures for these policies.

- Audit Account Logon Events
- Audit Account Management
- Audit Logon Events
- Audit Policy change

#### • Audit System Events

|                         | PUILY A                        | Flocal Setting   | Effective secting |
|-------------------------|--------------------------------|------------------|-------------------|
| urity Settings          | 👪 Audit account logon events   | Success, Failure | Success, Failure  |
| Account Policies        | 🔀 Audit account management     | Success, Failure | Success, Failure  |
| Local Policies          | Badit directory service access | Failure          | Failure           |
| 🙆 Audit Policy          | 🔀 Audit logon events           | Success, Failure | Success, Failure  |
|                         | 👪 Audit object access          | Failure          | Failure           |
| 🧕 Security Options      | 🕮 Audit policy change          | Success, Failure | Success, Failure  |
| Public Key Policies     | 👪 Audit privilege use          | Failure          | Failure           |
| IP Security Policies on | 👪 Audit process tracking       | No auditing      | No auditing       |
|                         | BB Audit system events         | Failure          | Failure           |

#### User Rights:

Configure the following options for user rights; take note of the users and groups who will be performing some action on the system. Administrator should be in most of them. The settings below should be applied in a secure environment.

| e                         | Policy                                | Local Setting 🔺                                   | Effective Set |
|---------------------------|---------------------------------------|---------------------------------------------------|---------------|
| Security Settings         | 👪 Debug programs                      | Administrators                                    | Administrator |
| Account Policies          | 👪 Increase quotas                     | Administrators                                    | Administrator |
| 📴 Local Policies          | 🔀 Increase scheduling priority        | Administrators                                    | Administrator |
| 🗄 🚾 Audit Policy          | BBLoad and unload device drivers      | Administrators                                    | Administrator |
|                           | 🐯 Manage auditing and security log    | Administrators                                    | Administrator |
| 🗄 📴 Security Options      | BB Modify firmware environment values | Administrators                                    | Administrator |
| Public Key Policies       | 🐯 Profile system performance          | Administrators                                    | Administrator |
| 🛃 IP Security Policies on | BRemove computer from docking st      | Administrators                                    | Administrator |
|                           | 🔀 Take ownership of files or other o  | Administrators                                    | Administrator |
|                           | 🔀 Back up files and directories       | Administrators,Backup Operators,Power Users       | Administrator |
|                           | BRestore files and directories        | Administrators,Backup Operators,Power Users       | Administrator |
|                           | 🕮 Log on locally                      | Administrators,Backup Operators,Power Users,Users | Administrator |
|                           | 🔀 Bypass traverse checking            | Administrators, Everyone, Authenticated Users     | Administrator |
|                           | BForce shutdown from a remote sy      | Administrators, Power Users                       | Administrator |
|                           | Baccess this computer from the net    | Administrators, Power Users, Everyone             | Administrator |
|                           | 🔀 Create a token object               | LAING-INFORMAT\Administrator                      | LAING-INFOR   |
|                           | Enable computer and user account      | LAING-INFORMAT\Administrator                      | LAING-INFOR   |
|                           | 🔀Log on as a batch job                | LAING-INFORMAT\Administrator                      | LAING-INFOR   |
|                           | 👪Log on as a service                  | LAING-INFORMAT\Administrator                      | LAING-INFOR   |
|                           | 🐯 Change the system time              | Power Users, Administrators                       | Power Users,  |
|                           | B Profile single process              | Power Users, Administrators                       | Power Users,  |
|                           | 🕕 Shut down the system                | Power Users,Backup Operators,Administrators       | Power Users,  |

#### Security Options:

These security policy settings create and set registry keys. Apply all of these settings appropriately for your secure environment.

|           | oncy -                                          | Local Docarig         | Enocave Secting       |
|-----------|-------------------------------------------------|-----------------------|-----------------------|
| Secur     | Additional restrictions for anonymous connecti  | No access without e   | No access without e   |
| 🧰 A 🚨     | 對Allow server operators to schedule tasks (do   | Disabled              | Disabled              |
|           | Allow system to be shut down without having     | Disabled              | Disabled              |
| ÷         | 🗒 Allowed to eject removable NTFS media         | Administrators        | Administrators        |
| ÷         | Amount of idle time required before disconnec   | 15 minutes            | 15 minutes            |
| ····· 🦲 🚦 | Audit the access of global system objects       | Disabled              | Disabled              |
|           | Audit use of Backup and Restore privilege       | Enabled               | Enabled               |
| 🛃 IF 🚦    | Automatically log off users when logon time e   | Enabled               | Enabled               |
|           | Clear virtual memory pagefile when system sh    | Enabled               | Enabled               |
|           | Digitally sign client communication (always)    | Enabled               | Enabled               |
|           | Digitally sign client communication (when possi | Enabled               | Enabled               |
|           | Digitally sign server communication (always)    | Enabled               | Enabled               |
|           | Digitally sign server communication (when pos   | Disabled              | Disabled              |
|           | Disable CTRL+ALT+DEL requirement for logon      | Disabled              | Disabled              |
|           | 🗓 Do not display last user name in logon screen | Disabled              | Disabled              |
|           | 對LAN Manager Authentication Level               | Send LM & NTLM re     | Send LM & NTLM re     |
|           | 関Message text for users attempting to log on    | This is a Secure Net  | This is a Secure Net  |
|           | 関Message title for users attempting to log on   | Authorized Users Only | Authorized Users Only |
|           | Number of previous logons to cache (in case d   | 0 logons              | 0 logons              |
|           | BPrevent system maintenance of computer acc     | Disabled              | Disabled              |
|           | Revent users from installing printer drivers    | Enabled               | Enabled               |
|           | Prompt user to change password before expir     |                       | 14 days               |
|           | Recovery Console: Allow automatic administra    | Disabled              | Disabled              |
|           | Recovery Console: Allow floppy copy and acc     | Disabled              | Disabled              |
|           | Rename administrator account                    | Not defined           | Not defined           |
|           | blename guest account                           | Not defined           | Not defined           |
|           | Restrict CD-ROM access to locally logged-on u   |                       | Enabled               |
|           | Restrict floppy access to locally logged-on use |                       | Enabled               |
|           | Secure channel: Digitally encrypt or sign secur | Enabled               | Enabled               |
|           | 题Secure channel: Digitally encrypt secure chan  | Enabled               | Enabled               |
|           | 题Secure channel: Digitally sign secure channel  | Enabled               | Enabled               |
|           | 题Secure channel: Require strong (Windows 20     | Disabled              | Disabled              |
|           | 题Send unencrypted password to connect to thi    | Disabled              | Disabled              |
|           | But down system immediately if unable to log    | Enabled               | Enabled               |
|           | 변Smart card removal behavior                    | No Action             | No Action             |
|           | Strengthen default permissions of global syst   | Enabled               | Enabled               |
| - A       | Unsigned driver installation behavior           | Do not allow installa | Do not allow installa |
|           | Unsigned non-driver installation behavior       | Do not allow installa | Do not allow installa |

#### Account Policy:

These polices are set for logon security. Three default users are created when Windows 2000 is installed: Administrator, Guest, and TSInternetUser. The Administrator account should be renamed. Going to Start/Programs/Administrative Tools/ Local Security Settings/Security options can do this. Click on Rename Administrator account; this provides protection from hackers easily recognizing your Administrator account. The Guest account is disabled by default, and it can also be renamed as suggested above, and a password should be set for that account. The TSInternetUser account is for terminal services, to remotely run applications on the server, it should also be disabled because we are not using it. See below, I renamed the Administrator account to Alicial and I renamed the Guess account to Stupid. All accounts have been disabled.

|   | Name             | Full Name      | Description        |
|---|------------------|----------------|--------------------|
| Л | 🔝 Alicial        |                | Computer Account   |
|   | <b>Stupid</b>    |                | Stupid Account     |
|   | 🚮 TsInternetUser | TsInternetUser | Terminal Services. |

Event Log Settings:

After the series of auditing are enabled, you need to make sure that adequate space is available. Now it's time to configure the log size. Go to Start/Programs/Administrative Tools/Event Viewer/(Application, System, and Security Log) and then right click on the log and click on properties. Log Settings recommendations for Web Server:

- Log-Size: Security Log = 2-4MB, System Log = 1-2MB, Application Log = 1-2MB.
- Log Overwrite: Security Log = older than 21 days, System Log = older than 14 days and Application Log = as necessary.

| ionoral Filer                                     |                                                                                                    |
|---------------------------------------------------|----------------------------------------------------------------------------------------------------|
|                                                   | Security Log                                                                                                    |
|                                                   | C/VMINIT/Eystem32/config/SecEivenLEivt                                                                                                    |
|                                                   |                                                                                                    |
|                                                   |                                                                                                    |
|                                                   |                                                                                                    |
|                                                   |                                                                                                    |
| When mexim<br>Overwriai<br>Overwriai<br>Overwriai | isitær, <b>offendel (S</b> KB)<br>um big size id resorted:<br>e events av riesded<br>e events order than <b>offendel (S</b> AB)<br>ve write svents |
|                                                   | (manually) Hestore L'efeurts                                                                                                    |

10 Author retains full rights.

## Unbinding Services:

To unbind services go into Network and Dial-up connections and click on local area network. This is done through the start/setting menu. Next highlight Local Area Network and click on Advanced/Advanced Settings, then clear the checkboxes with the network services.

| Advanced Settings                                                                                 |  |
|---------------------------------------------------------------------------------------------------|--|
| Adepters end Bindings   Providor Ordon                                                            |  |
| Connections are lead in the order in which they are appaased by<br>DNS and other records veryings |  |
| Conneolianx                                                                                       |  |
| 🚜 Loual 4 ea Connection<br>🖓 'Femole Access connections)                                          |  |
|                                                                                                   |  |
| Bindings for Local Area Connection:                                                               |  |
| 🗆 📮 Life and Primer Shang for Microsoft Nativoiks                                                 |  |
| □ 〒 Internet Protocol (1, 0, 701) ■ Future Microsoft Networks                                     |  |
| ⊠ %⊂ ntemet Norocol (1, 0, /0.)                                                                   |  |
|                                                                                                   |  |

This configuration is for a web server. In order for IIS to run "Client for Microsoft Networks" should also be checked, because it needs NTLM SSP (NT/LanMan Security Support Provider).

### TCP/IP Security Settings:

Access control on incoming networks to windows 2000 servers is another security issue. TCP/IP filters and IPSec filters are two ways to perform access control on an incoming network connection.

 Setting up TCP/IP filtering go to Start/Network and dialup connections/ Local area connection / TCP/IP / Properties/Advanced/Options/ TCP/IP Filtering/Properties. As shown below, all inbound TCP connections to ports 80(http) 443(https), no UDP and IP ports allowed.

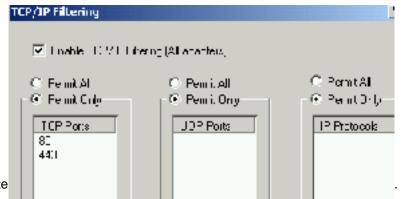

IPSec Filtering: This is managed from the local security policy; you will need to add the IPSec filter lists, filter actions, and policy rules. Create a policy say for Web server and then add IPSec filter actions to the policy so that traffic will be monitored. Once the policy is created you could right click and assign the policy to filter packets.

An alternative to filtering traffic is to install a firewall that will block any access to unauthorized ports and only allow packets for authorized ports. You could try third part firewalls such as ZoneAlarm (<u>http://www.zonelabs.com</u>), which is free for personal use, but there is a fee for business use or BlackICE defender (<u>http://www.networkice.com</u>). You could also check Microsoft website for other well-known full feature firewall vendors. (e.g. Checkpoint, Cisco, Gauntlet, etc.)

## Tightening TCP/IP Network Attacks:

Change Registry settings to increase resistance of the NT stack for maximum protection from denial of service attack. *Warning:* 

Inappropriate change of the registry can cause serious problems that may result in the need to re-install your operating system. Please refer to Microsoft knowledge Base about how to edit the registry.

SynAttackProtect: This will reduce the time the system will wait for SYN-ACKs and safekeeping itself in the mean time.

| Hive:   | HKEY_LOCAL_MACHINE                                 |
|---------|----------------------------------------------------|
| Key:    | System\CurrentControlSet\Services\Tcpip\Parameters |
| Name:   | SynAttackProtect                                   |
| Type: 🛆 | REG_DWORD                                          |
| Value:  | 2                                                  |

TcpMaxHalfOpen: This holds the number of connections in the SYN-RCVD state allowed before SYN-ATTACK protection starts to operate.

| Hive:  | HKEY_LOCAL_MACHINE                                 |
|--------|----------------------------------------------------|
| Key:   | System\CurrentControlSet\Services\Tcpip\Parameters |
| Name:  | TcpMaxHalfOpen                                     |
| Type:  | REG_DWORD-Number                                   |
| Value: | 100-0xffff                                         |

TcpMaxHalfOpenRetried: This holds the numbers of connections in the SYN-RCVD state where at least one retransmission of the SYN is sent, before SYN-ATTACK protection starts.

| Hive:  | HKEY_LOCAL_MACHINE                                 |
|--------|----------------------------------------------------|
| Key:   | System\CurrentControlSet\Services\Tcpip\Parameters |
| Name:  | TcpMaxHalfOpenRetried                              |
| Type:  | REG_DWORD-Number                                   |
| Value: | 80-0xFFFF                                          |

EnablePMTUDiscovery: This controls whether TCP will try to discover the MTU over the passage to a remote host.

| Hive:  | HKEY_LOCAL_MACHINE                                 |
|--------|----------------------------------------------------|
| Key:   | System\CurrentControlSet\Services\Tcpip\Parameters |
| Name:  | EnablePMTUDiscovery                                |
| Type:  | REG_DWORD-Boolean                                  |
| Value: | 0                                                  |

NoNameReleaseOnDemand: When the computer receives a name release request from the network, it is dependent upon the computer releasing its NetBIOS name.

| Hive:  | HKEY_LOCAL_MACHINE                                 |
|--------|----------------------------------------------------|
| Key:   | System\CurrentControlSet\Services\Netbt\Parameters |
| Name:  | NoNameReleaseOnDemand                              |
| Type:  | REG_DWORD-Boolean                                  |
| Value: | 1                                                  |

KeepAliveTime: TCP will send a keep alive packet to verify that an idle connection is still there.

| Hive:  | HKEY_LOCAL_MACHINE                                 |
|--------|----------------------------------------------------|
| Key:   | System\CurrentControlSet\Services\Tcpip\Parameters |
| Name:  | KeepAliveTime                                      |
| Type:  | REG_DWORD-Time in milliseconds                     |
| Value: | 300000                                             |

PerformRouterDiscovery: This controls whether TCP will try to perform a router discovery per interface.

| Hive:  | HKEY_LOCAL_MACHINE                                 |
|--------|----------------------------------------------------|
| Key:   | System\CurrentControlSet\Services\Tcpip\Parameters |
| Name:  | PerformRouterDiscover                              |
| Type:  | REG_DWORD                                          |
| Value: | 0                                                  |

EnableICMPRedirects: This controls whether the server will change its route table in response to ICMP redirect messages sent by network devices.

| Hive:  | HKEY_LOCAL_MACHINE                                 |
|--------|----------------------------------------------------|
| Key:   | System\CurrentControlSet\Services\Tcpip\Parameters |
| Name:  | EnableICMPRedirects                                |
| Type:  | REG_DWORD                                          |
| Value: | 0                                                  |

Disable DirectDraw: Prevents accesses to the video hardware and memory.

| Hive:  | HKEY_LOCAL_MACHINE                                   |
|--------|------------------------------------------------------|
| Key:   | System\CurrentControlSet\Control\GraphicsDrivers\DCI |
| Name:  | DirectDraw                                           |
| Type:  | REG_DWORD                                            |
| Value: | 0                                                    |

#### Disable the default shares:

At initial installation, windows 2000 creates default shares for use of the system account, which creates a security threat. Type Net Share at the command prompt to delete all shares.

| C:∖>net sha⊨                                | ·e                                                                  |            |                                             |
|---------------------------------------------|---------------------------------------------------------------------|------------|---------------------------------------------|
| Share name                                  | Resource                                                            |            | Remark                                      |
| C\$<br>IPC\$<br>The command<br>C:\>net shar | C:\WINNT<br>C:\<br>completed succ<br>e admin\$ /d<br>eleted success |            | Remote Admin<br>Default share<br>Remote IPC |
| idden Shares                                |                                                                     |            |                                             |
| \$ D\$ E\$                                  | Root                                                                | of each p  | artition                                    |
| OMIN\$                                      | %SYS                                                                | TEMROOT% ( | C:\WINNT)                                   |
| PC\$                                        | Temp                                                                | orary conn | ections between serve                       |
| RINT\$                                      | \SPO                                                                | OL\DRIVERS |                                             |

**Removing OS/2 and POSIX Subsystems:** This will increase system performance in the long run.

- HKLM\System\CurrentControlSet\Control\Session Manager\SubSystems, remove the corresponding registry values for POSIX and OS/2.
- HKLM\Software\Microsoft\OS/2 Subsystem for NT, delete all the sub keys.
- HKLM\System\CurrentControlSet\Control\Session Manager\Environment, remove Os2LibPath value.
- Then delete the files os2\*, posix\*, and psx\* in %systemroot%\system32.

## Installing Service Packs and Hot-fixes:

After all the applications and services are installed you will need to install the latest service packs and hot-fixes for the operating system and IIS. Only install hot-fixes for services that you need, or you will be creating more security holes within your OS. Refer to Microsoft's web site for the latest service pack

(<u>http://www.microsoft.com/windows2000/downloads/default.asp</u>). The latest service pack to date for Windows 2000 is Service Pack 1.

## Finishing up:

- Anti-Virus software: Install virus software on your production systems and make sure that the update runs every week or you could manually update the virus pattern. Well known virus protection software can be found at: <u>http://www.symantec.com</u> or <u>http://www.MacFee.com</u> or for a list of vendors search for Knowledge Base Article Q49500 at <u>http://search.support.microsoft.com</u>.
- Secure Backup Tapes: Protect your tapes by encrypting or putting them away at secure sites. Create ERD Diskettes and lock them away. Go to Start/Program/ Accessories/ System Tools/Backup, and then click on Tools/Create an ERD. See the following screen below.

| Dul Eli, view Tuos | Help                                                                                                    |                    |
|--------------------|----------------------------------------------------------------------------------------------------|--------------------|
| Welcome Backup :   | Rectore Schedule Jobo                                                                                                    |                    |
| Welcome to         | the Windows 2000 Backup and Recove                                                                                              | ery i              |
|                    | Inset a clens, constant ioppy das into dive Ar and cutk L.K.                                                                    | kn y−i.<br>ar d ol |
| B<br>T<br>K        | Also backup the region, to the repair directory. The bookup that he used to help recover your system if the regiony is using ad | 0 IVI              |

#### • Setting Permissions on the Security event log:

Permissions should be set on the three event logs AppEvent.Evt, SecEvent.Evt, and SysEvent.Evt to allow only the Administrator and the System account access.

#### • Disable Dump File Creation:

To disable the dump file, go to the Control Panel/System Properties/ Advanced/Startup and Recovery and change "Write Debugging Information" to NONE. Configure the system to boot straight to the OS click on Control Panel/System Properties/ Advanced/Startup and Recovery/System Startup and set the boot time to 0.

#### • Enable EFS (Encrypting File System)

This encryption system is an extra layer of security for files and folder; it will prevent hackers from getting into your sensitive files. Go to Windows Explorer, right click on the file or folder you wish to encrypt and choose Properties. On the General Tab, in the EFS properties click on Advanced then you select Encrypt contents to secure data.

|                  | Idvanced Attributes                                          | (       |
|------------------|--------------------------------------------------------------|---------|
|                  | Here the options you want for this file.                     |         |
|                  | Arch vs and Index attributes                                 |         |
|                  | File siresdy for archiving                                   |         |
|                  | For fest searching, elow indexing Bervice to notex this file |         |
|                  | Compress of Encrypt article tes                              |         |
|                  | Compress contents to save cisk space                         |         |
| © SANS Institute | Encryptico le la lo secure data                              | sitory. |
|                  |                                                              |         |

#### • Protecting System Utilities:

Create an admin group. Let's call it ToolsForAdmin. Add authorized users to this group. Change the ACL on the tools to remove local system and the administrator group. Next remove the tools from the system root and add a separate directory and place the tools in the new directory. ToolsForAdmin should then be given ownership and the ability to read and execute on the following tools. Arp.exe, at.exe, atsvc.exe, cacls.exe, cmd.exe, debug.exe, edit.com, edlin.exe, finger.exe, ftp.exe, xcopy.exe, ipconfig.exe, net.exe, nsloolup.exe, posix.exe, rcp.exe, regedit.exe, rexec.exe, rsh.exe, secfixup.exe, telnet.exe, Nbtstat.exe, Netstat.exe, ping.exe, qbasic.exe, rdisk.exe, regedt32.exe, route.exe, Runonce.exe, syskey.exe and tracert.exe.

### Protecting Files and Directories:

By default the "Everyone" group is given access to the system root drive. Administrators and local System should have full control while "everyone group" should have read access. Or better yet give authorization to the "Authenticated Users" group to prevent users from accessing your machine without the proper rights. Apply all these changes to the following files and directories system root: e.g. C:\Winnt, c:\temp, c:\winnt\system32, c:\winnt\repair, c:\winnt\system32\config, c:\winnt\system32\drivers, c:\autoexe.bat. Then only add the Administrators and the system as full control to c:\boot.ini, c:\ntdetect.com, c:\ntldr, c:\config.sys.

#### • Protect the Registry:

For the following registry subkeys give Full control to Administrator and System and Authenticated users read access.

- 1. HKEY LOCAL MACHINE\Hardware
- 2. HKEY LOCAL MACHINE\Software
- 3. HKEY LOCAL MACHINE\System
- 4. HKEY USERS\. Default

Restrict Remote Access to the registry; only Administrators must have full control. Add the following key, winreg then click on Security menu and click on Permissions, only set Administrator to Full control.

|      | Hive: | HKEY_LOCAL_MACHINE                                 |
|------|-------|----------------------------------------------------|
| Key: |       | System\CurrentControlSet\Control\SecurePipeServers |
|      | Name: | Winreg                                             |

## **IIS 5.0 SERVER SECURITY:**

- Limit the number of user accounts on the web server.
- Remove all default install directories for www root.
- Web files should be on a second partition not on the boot or the system partitions.
- Put restrictions on the IUSR\_computername and IWAM computername.
- Apply hot-fixes and service packs from the Microsoft website.
- Monitor your logs on a regular basis to see what users are doing on your website.

#### IIS Services:

- Event Log
- License logging service
- Windows NTLM Security Support Provider
- Remote Procedure Call service
- Windows NT Server
- IIS Admin Service
- MSDTC
- World Wide Web Publishing Service
- Protected Storage

#### Authentication Methods:

- Anonymous (no user name or password required)
- Basic (password sent over in clear text)
- Windows NT Challenge/Response (Stronger authentication with your domain)
- Client Certificates (Need a certificate on your browser to authenticate with the webserver)

**ACL on Virtual Directories:** Set Administrators and System to full control and everyone write permissions.

- CGI (. exe, .dll, .cmd, .pl)
- Script files (.asp)
- Include files (.inc, .shtm, .shtml)
- Static content (.txt, .gif, .jpg, .html, .htm)

#### IIS Log File:

Enable logging to check for attacks on your server. Choose the properties of your default web site, click on the web site tab, check enable logging and choose W3C Extended log file format from the Active log format list. See below.

| Veb Site Operators        | HITP Headers   Lustom Errors   Server Exter<br>Performance   ISAPI Filters   Home Directory   Doc |
|---------------------------|---------------------------------------------------------------------------------------------------|
| _ Web Site Identification |                                                                                                   |
| Description:              | Default Web Site                                                                                  |
| IP Address:               | (All Unassigned)                                                                                  |
| TCP Port:                 | 80 SSL Port:                                                                                      |
| Connections               |                                                                                                   |
| Onlimited                 |                                                                                                   |
| C Limited To:             | 1,000 connections                                                                                 |
| Connection Timeout:       | 900 seconds                                                                                       |
| HTTP Keep-Alive           | s Enabled                                                                                         |
| Enable Logging            |                                                                                                   |
| Active log format:        |                                                                                                   |
| W3C Extended Lo           | g File Format    Properties                                                                       |

Then click on Properties to the right of the Active log format and click on Extended Properties tab and set

- Client IP address
- User name
- Method
- URI Stem
- HTTP Status
- Win32 Status
- User Agent

#### Remove or Disable Sample Applications:

- IIS Samples in C:\inetput\issamples
- IIS Documentation in c:\winnt\help\isshelp
- Data Access in c:\program files\common files\system\msadc

#### Items to be removed or disabled:

- Unneeded COM Components type at command regsvr32 scrrun.dll /u
- Remove unused scripts mappings, go to IIS Manager and choose properties by right clicking on the Web Server. Click on Home Directory Tab/Configuration to remove these mappings you are not using.

| Stb Mabbu    | App Options App Debugging |       |  |  |
|--------------|---------------------------|-------|--|--|
| Coore        | ISAPI applications        |       |  |  |
| E Applicatio | Application Mopoings      |       |  |  |
| Ektonsi      | on Executable Faith       | Vorbs |  |  |
| 1.00         |                           |       |  |  |
|              |                           |       |  |  |
|              |                           |       |  |  |
|              |                           |       |  |  |

As part of GIAC practical repository.

- Parent Paths should be disabled. It is enabled by default which allows you to use ".." in calls to function. Go to IIS Manager and then choose properties by right clicking on the web server. Click on HomeDirectory Tab/ Configuration/ App Options tab and uncheck Enable Parent Paths.

| Application Configuration                   |  |
|---------------------------------------------|--|
| ( 4.p Maptings ( 4cp Cptore ) Apt Debugging |  |
| - Aupidation Configuration                  |  |
| 📕 Enable session state                      |  |
| Sesson timeturi 🖉 minutes                   |  |
| 🔲 Enable Luftering                          |  |
| Dable toreni patra                          |  |
| Default ASP language: 488 v p.              |  |
| ASP Script in equit.                        |  |
| - V                                         |  |
|                                             |  |
|                                             |  |

These are a few considerations to help prevent attacks to your IIS web site.

#### Mailing Lists:

You should be Abreast of the most up-to-date security breaches. Windows 2000 exploits are emerging daily. The mailing list enables you to immediately recognize and patch these vulnerabilities. A few well-known mailing lists are: Microsoft (http://www.microsoft.com/security) SANS (http://www.sans.org/newlook/digests/ntdigest.htm) NTBugtraq (http://www.ntbugtraq.com) Security Focus (http://www.securityfocus.com)

## Credits and References:

- Sheldon, Tom & Cox, Philip. <u>Windows 2000 Security</u> <u>Handbook</u>.California.McGraw-Hill Professional Book Group, July 2000
- Norberg, Stefan. <u>Securing Windows NT/2000 Servers for the</u> <u>Internet.</u> California. O'Reilly & Associates, Inc, November 2000
- □ Schultz, E. Eugene. <u>Windows NT/2000 Network Security.</u> California. New Riders Publishing U.S.A, July 2000
- Schambray, Joel & McClure, Stuart & Kurtz, George. Hacking Exposed: Network Security Secrets & Solutions Second Edition. California. McGraw-Hill Professional Book Group, October 2000
- Fossen, Jason. <u>Securing Windows NT Step-by-Step.</u> The SANS Institute GIAC Training, 2001
- □ Fossen, Jason. <u>Securing Internet Information Server 5.0.</u> The SANS Institute GIAC Training, 2001
- □ Bernie. "Windows 2000 Installation Security Checklist". http://www.labmice.net/articles/securingwin2000.htm
- Security Considerations for Network Attacks". <u>http://www.microsoft.com/TechNet/Security/dosrv.asp</u>
- □ "Secure Internet Information Services 5 Checklist". <u>http://www.microsoft.com/technet/Security/iss5chk.asp</u>
- "Risk Assessment for Windows 2000". <u>http://www.nswc.navy.mil/ISSEC/Form/AccredForms/acc\_part2\_2000.html</u>
- □ "Windows NT C2 Configuration Checklist". http://www.microsoft.com/technet/security/C2config.asp